## **Special documentation for SAE J1939, model MH-4-CAN EN**

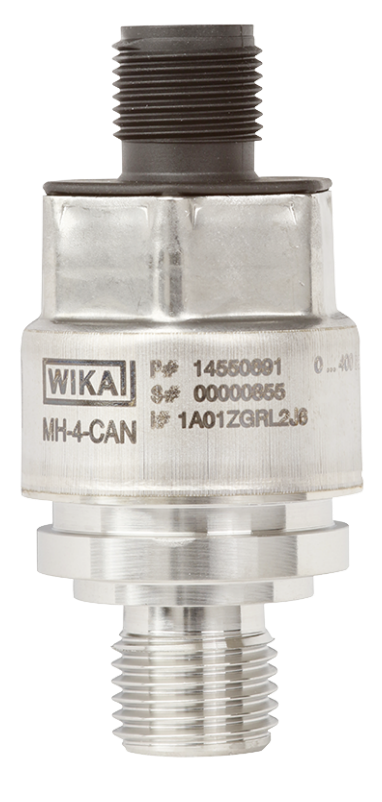

### **Pressure sensor, model MH-4-CAN**

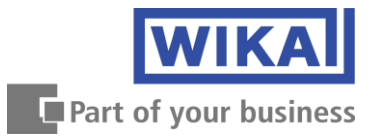

## Contents

# Contents

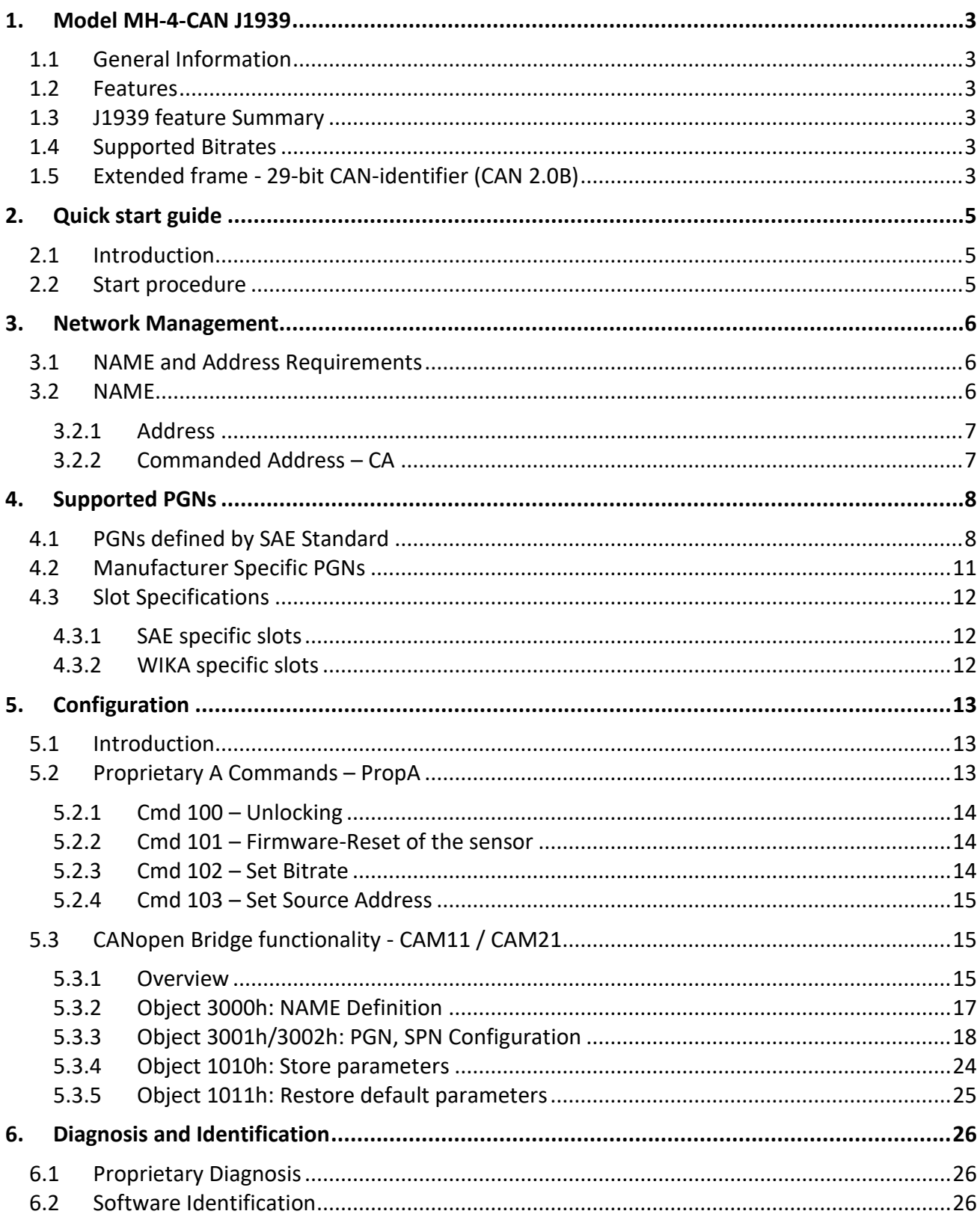

## **Contents**

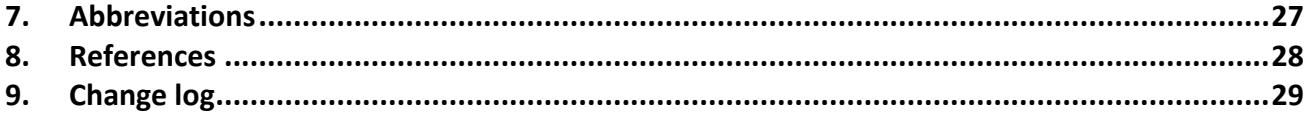

© 06/2022 WIKA Alexander Wiegand SE & Co. KG All rights reserved. / Alle Rechte vorbehalten. WIKA<sup>®</sup> is a registered trademark in various countries. WIKA<sup>®</sup> ist eine geschützte Marke in verschiedenen Ländern.

#### <span id="page-3-0"></span>**1. Model MH-4-CAN J1939**

#### <span id="page-3-1"></span>**1.1 General Information**

<span id="page-3-2"></span>The MH-4-CAN is a pressure sensor providing measurements through a SAE J1939 interface.

#### **1.2 Features**

Sample rate (pressure): 640µs Settling time: 2ms

#### <span id="page-3-3"></span>**1.3 J1939 feature Summary**

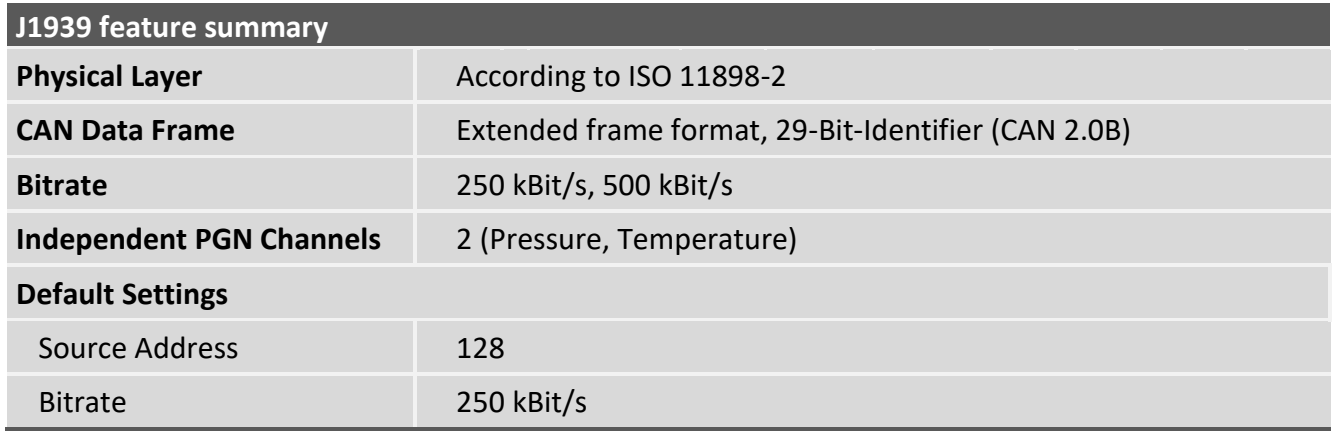

#### <span id="page-3-4"></span>**1.4 Supported Bitrates**

- $\blacksquare$  500 kBit/s
- $\blacksquare$  250 kBit/s

#### <span id="page-3-5"></span>**1.5 Extended frame - 29-bit CAN-identifier (CAN 2.0B)**

J1939 is based on a 29-bit CAN-identifier and is structured as following:

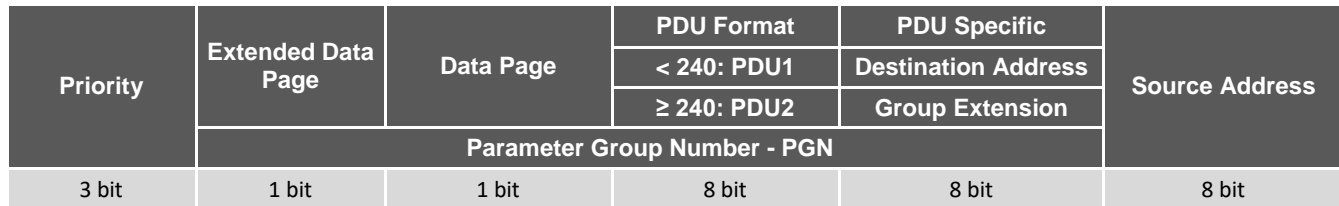

Structure of the 29 bit identifier

#### **Priority (P)**

The priority field of the identifier are used for prioritization of the CAN messages during the arbitration process. The priority of any message can be set from highest 0 to lowest 7.

#### **Extended Data Page (EDP) / Data Page (DP)**

The DP and EDP are also part of the PGN and selects the page of a PDU Format.

## **1. Model MH-4-CAN**

#### **PDU Format (PF) / PDU Specific (PS)**

If the value of PF is smaller than 240, the content of PS is interpreted as the destination address and is called PDU1 Format. In case of values higher or equal than 240, the content of PS is interpreted as the group extension. Since there is no destination address the message will be send always to all network nodes.

#### **Source Address (SA)**

The unique source address represents the address of a controller application (CA), it is 8-bit wide and is included in every J1939 message.

### <span id="page-5-0"></span>**2. Quick start guide**

#### <span id="page-5-1"></span>**2.1 Introduction**

This chapter describes setting up the sensor by using a simple CAN-Software without specialized J1939 support. The sensor may be configured entirely using raw CAN messages. We recommend to use a software with build-in J1939 support.

Note: The default device-source address in almost all examples of this document is 128 / 80h, the master address is 248 / F8h.

#### <span id="page-5-2"></span>**2.2 Start procedure**

- Connect the CAN interface to your PC (e.g. PEAK PCAN-USB, Ixxat USB-to-CAN) and to the MH-4-CAN. Afterwards start the CAN-Software (e.g. PEAK PCAN-View, Ixxat canAnalyser3 Mini).
- Ensure to use the correct bitrate and source address of the pressure transmitter and power on the sensor.
- After bootup of the MH-4-CAN will send an Address-Claimed-Message (see chapter 3.1)

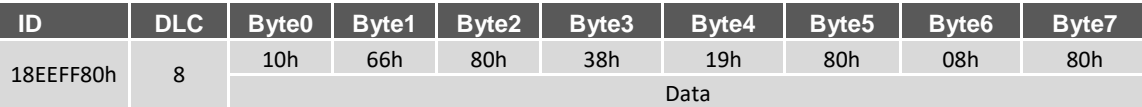

Address claim message with SA = 128

- After obtaining a valid address, the MH-4-CAN starts sending measured values to the bus.
- The configuration of the MH-4-CAN can be done via the proprietary parametergroup A (PGN 61184) or with the CANopen bridge functionality (see chapter 5).

### **3. Network Management**

#### <span id="page-6-0"></span>**3. Network Management**

#### <span id="page-6-1"></span>**3.1 NAME and Address Requirements**

Every CA that sends messages on a SAE J1939 network must be capable of providing its 64-bit NAME and successfully acquire an address before the CA (Controller Application) may transmit data to the bus.

After bootup the MH4-CAN will send an CAN message, the address claimed message, a global message which can be received by other participants on the bus and it contains the NAME and the desired address. If the desired address is already taken, the address is negotiated via the so-called address claiming procedure.

#### <span id="page-6-2"></span>**3.2 NAME**

The NAME must be unique to each J1939 device worldwide and is an 8 byte numerical value composed of 10 fields:

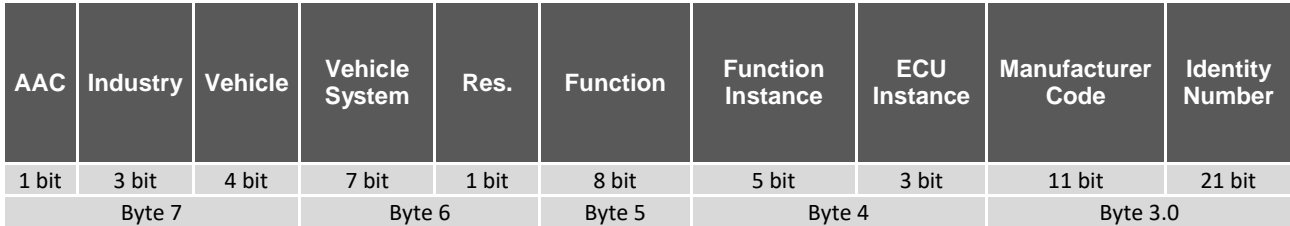

Definition of the NAME

#### **Arbitrary Address Capable (AAC)**

This 1-bit filed indicates whether a CA (Controller Application) is able to use an arbitrary source address to resolve an address claim conflict. If this bit is set to "1", the CA is capable of resolving an address conflict.

#### **Manufacturer code**

The manufacturer code assigned by SAE for WIKA is 452.

#### **Identity Number**

The Identity Number is a 21-bit field in the name assigned by the ECU manufacturer. The Identity Number is necessary in circumstances where it is possible that the NAME would not be unique among multiple instances of the ECU (i.e. could be identical). This field shall be unique and nonvarying with removal of power.

Example:

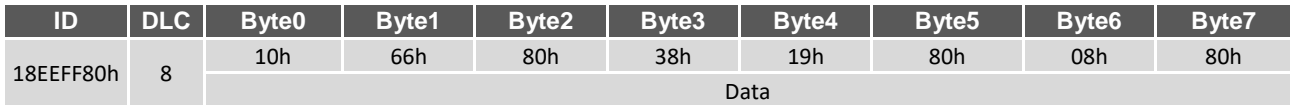

NAME example

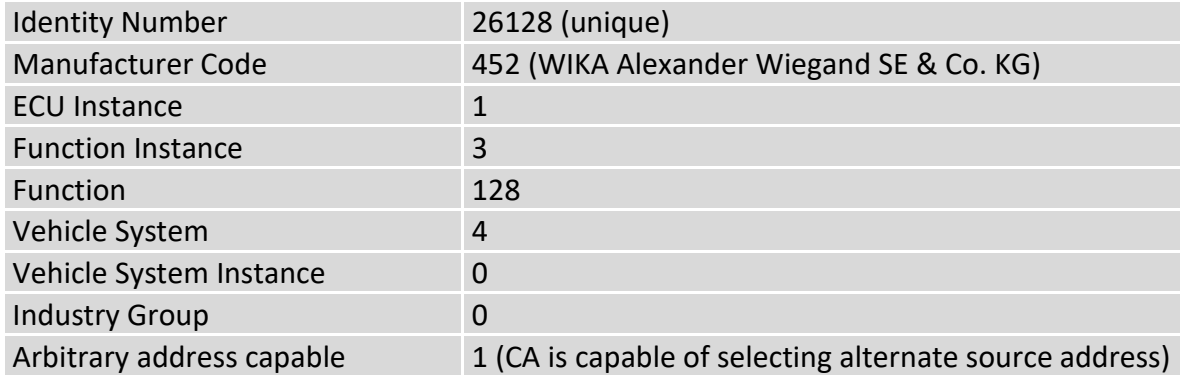

#### <span id="page-7-0"></span>**3.2.1 Address**

J1939 devices have 8-bit addresses identifying a particular CA (Controller Application) in a network. The address can be set in a range of 0 and 253. The network address 254, also known as the NULL address, is used in J1939 network management to indicate the CA has not yet successfully claimed an address. The network address 255 (0xFF), also known as the Global Address, is used as the broadcast address.

The source address of the MH-4-CAN can be configured via the Commanded Address (see chapter 3.3.1) or via proprietary parametergroup A (see chapter 5.2).

#### <span id="page-7-1"></span>**3.2.2 Commanded Address – CA**

The volatile configuration of the source address of the sensor can be done by sending the Commanded Address Message (PGN 65240).

Because the message contains 9 bytes of data, the Broadcast Announce Message (BAM) of the Transport Protocol must be used. The first 8 bytes of the message contains the NAME of the sensor to be changed. The last byte contains the preferred new source address.

In case of successful address claiming procedure, the device will send an ACM with the new source address.

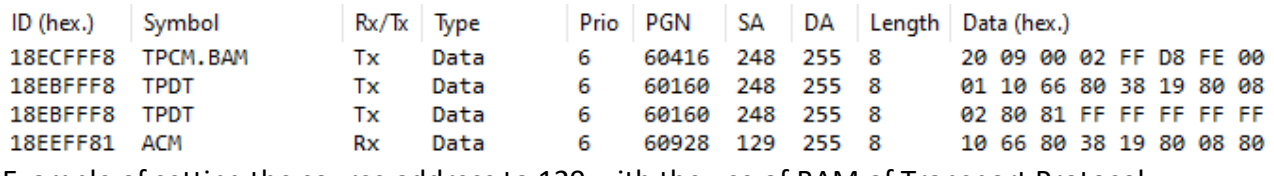

Example of setting the source address to 129 with the use of BAM of Transport Protocol

<span id="page-8-0"></span>Usually the MH-4-CAN sends its process data to a defined PGN in a specific cycle (TRR) after startup. The following PGNs can be selected in the ordering process of the MH-4-CAN.

A later change of the configured PGN, transmission rate etc. can be done with the CANopen Bridge functionality (see chapter 5.3).

<span id="page-8-1"></span>**4.1 PGNs defined by SAE Standard**

| <b>PGN</b> | <b>PGN Label</b>                         | <b>SPN</b> | <b>SP Label</b>                                                | <b>TRR</b><br>[ms] | <b>Prio</b> | <b>Byte</b><br><b>Offset</b><br>in.<br><b>PGN</b> | <b>Slot</b> |
|------------|------------------------------------------|------------|----------------------------------------------------------------|--------------------|-------------|---------------------------------------------------|-------------|
| 1792       | <b>General Purpose Valve</b><br>Pressure | 4087       | Valve Pilot Pressure                                           | 100                | 6           | $\overline{2}$                                    | SAEpr14     |
| 64817      | Fan Drive #2                             | 1707       | Hydraulic Fan 2 Motor Pressure                                 | 1000               | 6           | $\overline{4}$                                    | SAEpr06     |
| 64836      | Aftertreatment 2 Fuel Control 2          | 4303       | Aftertreatment 2 Fuel Pressure 2                               | 500                | 6           | $\mathbf{0}$                                      | SAEpr03     |
| 64869      | Aftertreatment 1 Fuel Control 2          | 4077       | Aftertreatment 1 Fuel Pressure 2                               | 500                | 6           | $\mathbf 0$                                       | SAEpr03     |
| 64876      | Aftertreatment 2 Air Control 2           | 3838       | Aftertreatment 2 Secondary Air<br>Pressure                     | 500                | 6           | 6                                                 | SAEpr03     |
| 64877      | Aftertreatment 1 Air Control 2           | 3837       | Aftertreatment 1 Secondary Air<br>Pressure                     | 500                | 6           | 6                                                 | SAEpr03     |
| 64900      | Engine Fluid Level/Pressure 9            | 3640       | Engine Intake Valve Actuation Oil<br>Pressure for Cylinder #17 | 500                | 6           | $\mathbf 0$                                       | SAEpr03     |
|            | Engine Fluid Level/Pressure 9            | 3641       | Engine Intake Valve Actuation Oil<br>Pressure for Cylinder #18 | 500                | 6           | $\overline{2}$                                    | SAEpr03     |
|            | Engine Fluid Level/Pressure 9            | 3642       | Engine Intake Valve Actuation Oil<br>Pressure for Cylinder #19 | 500                | 6           | $\overline{4}$                                    | SAEpr03     |
|            | Engine Fluid Level/Pressure 9            | 3643       | Engine Intake Valve Actuation Oil<br>Pressure for Cylinder #20 | 500                | 6           | 6                                                 | SAEpr03     |
| 64901      | Engine Fluid Level/Pressure 8            | 3636       | Engine Intake Valve Actuation Oil<br>Pressure for Cylinder #13 | 500                | 6           | $\mathbf 0$                                       | SAEpr03     |
|            | Engine Fluid Level/Pressure 8            | 3637       | Engine Intake Valve Actuation Oil<br>Pressure for Cylinder #14 | 500                | 6           | $\overline{2}$                                    | SAEpr03     |
|            | Engine Fluid Level/Pressure 8            | 3638       | Engine Intake Valve Actuation Oil<br>Pressure for Cylinder #15 | 500                | 6           | $\overline{4}$                                    | SAEpr03     |
|            | Engine Fluid Level/Pressure 8            | 3639       | Engine Intake Valve Actuation Oil<br>Pressure for Cylinder #16 | 500                | 6           | 6                                                 | SAEpr03     |
| 64902      | Engine Fluid Level/Pressure 7            | 3632       | Engine Intake Valve Actuation Oil<br>Pressure for Cylinder #9  | 500                | 6           | $\mathbf 0$                                       | SAEpr03     |
|            | Engine Fluid Level/Pressure 7            | 3633       | Engine Intake Valve Actuation Oil<br>Pressure for Cylinder #10 | 500                | 6           | $\overline{2}$                                    | SAEpr03     |
|            | Engine Fluid Level/Pressure 7            | 3634       | Engine Intake Valve Actuation Oil<br>Pressure for Cylinder #11 | 500                | 6           | $\overline{4}$                                    | SAEpr03     |
|            | Engine Fluid Level/Pressure 7            | 3635       | Engine Intake Valve Actuation Oil<br>Pressure for Cylinder #12 | 500                | 6           | 6                                                 | SAEpr03     |
| 64903      | Engine Fluid Level/Pressure 6            | 3628       | Engine Intake Valve Actuation Oil<br>Pressure for Cylinder #5  | 500                | 6           | $\mathbf 0$                                       | SAEpr03     |
|            | Engine Fluid Level/Pressure 6            | 3629       | Engine Intake Valve Actuation Oil<br>Pressure for Cylinder #6  | 500                | 6           | $\overline{2}$                                    | SAEpr03     |
|            | Engine Fluid Level/Pressure 6            | 3630       | Engine Intake Valve Actuation Oil<br>Pressure for Cylinder #7  | 500                | 6           | $\overline{4}$                                    | SAEpr03     |
|            | Engine Fluid Level/Pressure 6            | 3631       | Engine Intake Valve Actuation Oil<br>Pressure for Cylinder #8  | 500                | 6           | 6                                                 | SAEpr03     |

![](_page_9_Picture_683.jpeg)

![](_page_10_Picture_682.jpeg)

![](_page_11_Picture_575.jpeg)

SAE specific PGNs

#### <span id="page-11-0"></span>**4.2 Manufacturer Specific PGNs**

![](_page_11_Picture_576.jpeg)

Manufacturer specific PGNs

#### <span id="page-12-0"></span>**4.3 Slot Specifications**

#### <span id="page-12-1"></span>**4.3.1 SAE specific slots**

![](_page_12_Picture_383.jpeg)

SAE specific Slots

#### <span id="page-12-2"></span>**4.3.2 WIKA specific slots**

![](_page_12_Picture_384.jpeg)

WIKA specific Slots

#### <span id="page-13-1"></span><span id="page-13-0"></span>**5.1 Introduction**

The MH-4-CAN offers the possibility to write or read different settings via SAE J1939 messages. This can be done via the proprietary parametergroup A (PGN 61184) or for advanced features with the CANopen bridge (PGN 1280 / 1536) functionality.

Note: To prevent unintentional changes, the respective configuration service must be unlocked with a PropA command before (see chapter 5.2.1).

#### <span id="page-13-2"></span>**5.2 Proprietary A Commands – PropA**

The following message structure is necessary to execute a proprietary A command:

![](_page_13_Picture_244.jpeg)

PropA command on PGN  $61184$  (Prio = 6; SA = F8h; DA = 80h)

After sending a PropA command to the MH-4-CAN, the sensor responds with an PDU acknowledge message on PGN 59392:

![](_page_13_Picture_245.jpeg)

PDU Acknowledge message on PGN 59392 (Prio = 6; SA = 80h; DA = FFh)

Possible values for the acknowledge field ACK:

- 0 Positive Acknowledge (standard)
- 1 Negative Acknowledge / NACK
- 2 Access Denied
- 3 Cannot Respond

The field Cmd of the acknowledge contains the previously sent PropA command number and the field ADR contains the acknowledged address.

The following commands are available with the proprietary parametergroup A (PGN 61184):

![](_page_13_Picture_246.jpeg)

Available PropA commands

#### <span id="page-14-0"></span>**5.2.1 Cmd 100 – Unlocking**

#### **Unlocking PropA Commands**

To enable the PropA commands an unlocking sequence-string ( "conf" / 0x636F6E66) must be sent to the command number 100:

![](_page_14_Picture_155.jpeg)

#### **Unlocking CANopen bridge**

To enable the CANopen bridge functionality an unlocking sequence-string ("cano" / 0x63616E6F) must be sent to the command number 100:

Symbol Rx/Tx Type Prio PGN SA DA Length Data (hex.) ID (hex.) 18EF80F8 PropA Tx Data<br>Data Data 6 61184 248 128 8 64 6F 6E 61 63 00 00 00 18E8FF80 ACKM.ACK 6 59392 128 255 8 00 64 FF FF F8 00 EF 00 Rx PropA Command unlocking CANopen bridge functionality with "cano"

#### <span id="page-14-1"></span>**5.2.2 Cmd 101 – Firmware-Reset of the sensor**

With this command a restart of the sensor can be executed.

![](_page_14_Picture_156.jpeg)

#### <span id="page-14-2"></span>**5.2.3 Cmd 102 – Set Bitrate**

This command can be used to configure the bitrate. The configuration of the bitrate is non-volatile. Possible values for the bitrate are:

- $\blacksquare$  0: 250 kBit/s
- 1:500 kBaud

To set the bitrate, the following command needs to be executed:

![](_page_14_Picture_157.jpeg)

![](_page_14_Picture_158.jpeg)

Please do note, the changes to the bitrate take effect on the next restart of the sensor.

#### <span id="page-15-0"></span>**5.2.4 Cmd 103 – Set Source Address**

This command can be used to configure the preferred source address. The configuration of the source address is non-volatile. The address can be set in a range of 0 and 253.

DA Length Data (hex.)  $ID$  (hex.) Symbol Rx/Tx Type Prio PGN SA 18EF80F8 PropA 67 80 00 00 00 00 00 00 Data 6. 61184 248 128 8 Tx 18E8FF80 ACKM.ACK Data 6 59392 128 255 8 00 67 FF FF F8 00 EF 00 Rx Example of Setting the source address to 128 (80h)

![](_page_15_Picture_231.jpeg)

Please do note, the changes to the source address take effect on the next restart of the sensor.

#### <span id="page-15-1"></span>**5.3 CANopen Bridge functionality - CAM11 / CAM21**

#### <span id="page-15-2"></span>**5.3.1 Overview**

The MH-4 CAN J1939 implements furthermore a CANopen dictionary to provide extended configuration of the sensor.

These configuration parameters can be written by means of SDO services. The CAM11 (PGN 1280) parameter group contains in its 8-byte payload the SDO client/server protocol and the CAM21 (PGN 1536) parameter group maps the SDO response (server-to-client).

Note:

To prevent unintentional changes, the CANopen bridge functionality must be unlocked with a PropA command before (see chapter 5.2.1). Changes in the CANopen bridge will only take effect after saving the changes into the non-volatile memory via object 1010h – Store parameters (see chapter 5.3.4) and a subsequent restart.

#### **Service data object (SDO)**

Service Data Objects are used to access the entries of the transmitters object dictionary. Therefore the dictionary entries are accessed by index and subindex.

The master sends a specific request message followed by an reply from the sensor.

#### **SDO read object**

The SDO read object to read an dictionary entry:

![](_page_15_Picture_232.jpeg)

Master transmits (Prio = 7; SA = F8h; DA = 80h)

![](_page_16_Picture_321.jpeg)

MH-4-CAN responds (Prio = 7; SA = 80h; DA = F8h)

![](_page_16_Picture_322.jpeg)

#### **SDO write object**

The SDO write object to write data to an dictionary entry:

![](_page_16_Picture_323.jpeg)

![](_page_16_Picture_324.jpeg)

MH-4-CAN responds (Prio = 7;  $SA = 80h$ ;  $DA = F8h$ )

![](_page_16_Picture_325.jpeg)

Other values for CS than 60h are abort codes, indicating a failed SDO write.

#### **Abort SDO Transfer**

If an error occurred while reading or writing an object, the transmitter answers:

![](_page_16_Picture_326.jpeg)

SDO Abort transfer

#### **SDO Abort Codes**

Possible SDO abort codes are:

![](_page_17_Picture_208.jpeg)

SDO Abort codes

#### <span id="page-17-0"></span>**5.3.2 Object 3000h: NAME Definition**

This object contains the NAME of the device (see chapter 3.2).

The Sub-index 1, NAME\_Definition\_1 contains the lower 4 bytes of the NAME, therefore the Manufacturer Code and the Identity Number. These fields are manufacturer-specific and must be unique, which is why they are read only.

The Sub-index 2, NAME\_Definition\_2 contains the rest of the NAME which are readable and writable.

#### **Examples:**

![](_page_17_Picture_209.jpeg)

![](_page_18_Picture_157.jpeg)

Example – Readout NAME\_Definition\_2

![](_page_18_Picture_158.jpeg)

![](_page_18_Picture_159.jpeg)

![](_page_18_Picture_160.jpeg)

![](_page_18_Picture_161.jpeg)

![](_page_18_Picture_162.jpeg)

#### <span id="page-18-0"></span>**5.3.3 Object 3001h/3002h: PGN, SPN Configuration**

With these objects, the cyclically transmitted PGNs can be configured.

The MH-4-CAN consist of two independent configurable PGN channels. On one channel the measured pressure value is transmitted, on the other the sensor electronic temperature.

#### **PGN**

Numeric value assigned uniquely to each PG. The maximum value that can be set is 0x3FFFF.

#### **SPN**

Numeric value of the SPN assigned to the specific PGN. This option is purely informative and has no effect on the transmission. The maximum value that can be set is 0x7FFFF.

#### **Priority**

Priority of the specific PGN. The priority of any message can be set from highest 0 to lowest 7.

#### **Transmission Repetition Rate (TRR):**

Transmission repetition rate in milli-seconds of the specific PGN. A Value 0 means the PGN can only be requested. The maximum value that can be set is 0xFFFF.

#### **SP Byte Offset**

Starting byte position of the parameter within a PG. The first byte position is the value 0. The maximum value that can be set is 7.

#### **SP Length**

Data length for the encoded parameter data in the PG data field. The Length is expressed in units of bytes. The values 1 (UINT8), 2 (UINT16), 4 (UINT32) can be set.

#### **Clamping Low / High**

The clamping values set the minimum and maximum value of the SP data range in digits. The maximum value that can be set is 0xFFFFFFFF.

#### **Offset / Gain**

With these objects it is possible to scale the process data of the sensor to any SP data range. In order to calculate the Offset and Gain for the specific SPN range you will need the measuring range of the sensor (see product label) and the scaling factor.

Note: The scaling factor must have the same unit as the measuring range, if necessary it must be converted into the unit of the sensors measuring range.

> $Gain = \frac{in \text{ unit of sensor}}{SDM \text{ s}}$ Measuring range 10000  $digits \times$ SPN Scaling in unit of sensor

$$
Offset = -Gain \times 2500 \; digits
$$

#### **Example:**

The objective in this example is to perform the configuration for PGN 64902 / SPN 3633 (see Table 4). Measuring Range of the sensor for this example: 0..60 bar.

#### Step 1: Unlock the CANopen bridge via PropA command (see chapter 5.2.1)

#### Step 2: Write the following configuration to the sub-indices of the object  $3001<sub>h</sub>$

The specification SAE J1939™-71 "Application Layer" for this PGN/SPN provides the following data, which can be directly written to the corresponding sub indices:

- $PGN = 64902$
- $SPN = 3633$
- **Priority = 6**
- $TRR = 500$
- $\blacksquare$  SP Byte Offset = 2
- SP Length = 2 (see slot specification for SAEpr03)
- Clamping Low / Data range start =  $0$  (see slot specification for SAEpr03)
- Clamping High / Data range end = 64255 (see slot specification for SAEpr03)

To calculate the value for Offset and Gain, the scaling factor needs to be converted into the unit of the measuring range of the sensor:

- Scaling factor defined by slot specification SAEpr03: 0.1 kPa/bit
- Converted scaling factor in unit bar: 0.001 bar/bit or 0.001 bar/digits

Gain and Offset Calculation:

$$
Gain = \frac{60 \text{ bar}}{10000 \text{ digits} \times 0.001 \frac{\text{bar}}{\text{digits}}} = 6
$$

$$
0ffset = -6 \times 2500 \text{ digits} = -15000 \text{ digits}
$$

Step 3: Perform a Store Parameters command via object 1010h (see chapter 5.3.4)

Step 4: Perform a Firmware Reset (see chapter 5.2.2) or Power-On reset of the sensor

After this procedure, the process value will be transmitted cyclically to the PGN 64902.

#### **Object 3001h: PGN, SPN Configuration Pressure**

![](_page_20_Picture_203.jpeg)

![](_page_20_Picture_204.jpeg)

![](_page_21_Picture_214.jpeg)

![](_page_22_Picture_190.jpeg)

### **Object 3002h: PGN, SPN Configuration Temperature**

![](_page_22_Picture_191.jpeg)

![](_page_22_Picture_192.jpeg)

![](_page_22_Picture_193.jpeg)

![](_page_22_Picture_194.jpeg)

![](_page_23_Picture_213.jpeg)

![](_page_24_Picture_208.jpeg)

#### <span id="page-24-0"></span>**5.3.4 Object 1010h: Store parameters**

This entry supports saving of the configured parameters via the CANopen bridge in non-volatile memory. For saving the signature "save" (0x65766173) must be written.

![](_page_24_Picture_209.jpeg)

Command to Store Parameters via CANopen Bridge

Please do note, that changes take effect on the next restart of the sensor.

![](_page_24_Picture_210.jpeg)

![](_page_24_Picture_211.jpeg)

![](_page_24_Picture_212.jpeg)

#### <span id="page-25-0"></span>**5.3.5 Object 1011h: Restore default parameters**

This entry supports restoring of default parameters. For restoring the signature "load" (0x64616F6C) must be written.

![](_page_25_Picture_177.jpeg)

Table 28: Command to Restore Parameters via CANopen Bridge

Please do note, that changes take effect on the next restart of the sensor.

![](_page_25_Picture_178.jpeg)

![](_page_25_Picture_179.jpeg)

![](_page_25_Picture_180.jpeg)

### **6. Diagnosis and Identification**

#### <span id="page-26-0"></span>**6. Diagnosis and Identification**

#### <span id="page-26-1"></span>**6.1 Proprietary Diagnosis**

With a request of PropB1\_00 (PGN 130816) the status of the sensor can be evaluated.

The returned sensor status is bit coded in a 16bit value:

- Bit 0: Generic/General Error
- Bit 1: Positive overload
- Bit 2: Negative overload
- **Bit 3: Device Temperature**
- Bit 4: Sensor fault
- Bit 5-15: 0 (reserved)

If one of an error occurs, the process value changes to an error indication value:

- $\blacksquare$  Datalength = 1 / UINT8: 0xFE
- $\blacksquare$  DataLength = 2 / UINT16: 0xFE00

![](_page_26_Picture_126.jpeg)

Example of requesting the sensor status via PGN 130816

#### <span id="page-26-2"></span>**6.2 Software Identification**

The firmware revision can be readout by requesting the Software Identification (PGN 65242). Note: The Software Identification can only be requested with the global address 255.

Because the payload data contains more than 8 bytes, the Broadcast Announce Message (BAM) is used in the response.

![](_page_26_Picture_127.jpeg)

Example of Software Identification via PGN 65242 (TP Reassembled: "Version 1.2.0-alpha.4\*")

## **7. Abbreviations**

## <span id="page-27-0"></span>**7. Abbreviations**

![](_page_27_Picture_159.jpeg)

## **8. References**

## <span id="page-28-0"></span>**8. References**

![](_page_28_Picture_53.jpeg)

## **9.Change log**

## <span id="page-29-0"></span>**9. Change log**

![](_page_29_Picture_32.jpeg)

WIKA subsidiaries worldwide can be found online at www.wika.com. WIKA-Niederlassungen weltweit finden Sie online unter [www.wika.de.](http://www.wika.de/)

![](_page_30_Picture_1.jpeg)

#### **WIKA Alexander Wiegand SE & Co. KG** Alexander-Wiegand-Strasse 30 63911 Klingenberg • Germany Tel. +49 9372 132-0 Fax +49 9372 132-406 info@wika.de www.wika.de